## **Cách thay đổi ngôn ngữ ưu tiên của bạn**

1. Truy cập getrave.com

2. Chọn Trường Cao Đẳng Cộng Đồng Clackamas (Clackamas Community College, CCC) là trường của bạn.

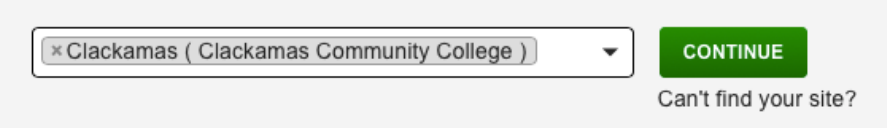

3. Nhập địa chỉ email CCC [\(john.doe@student.clackamas.edu\)](mailto:john.doe@student.clackamas.edu) và mật khẩu CCC của bạn.

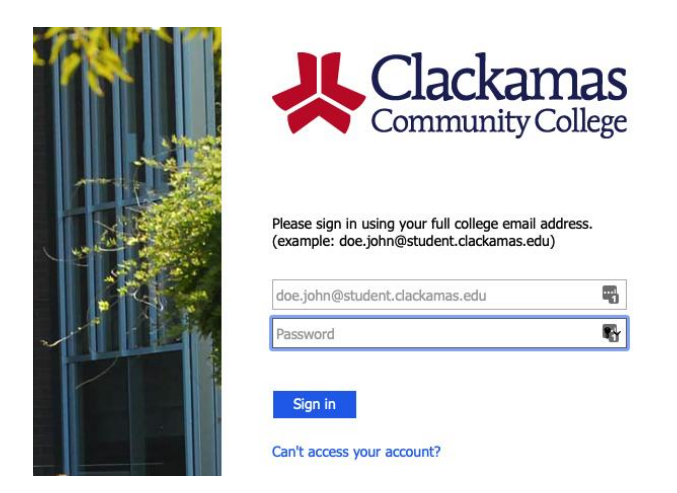

4. Nhấp vào nút "edit" (chỉnh sửa) phía bên phải của ô trên cùng.

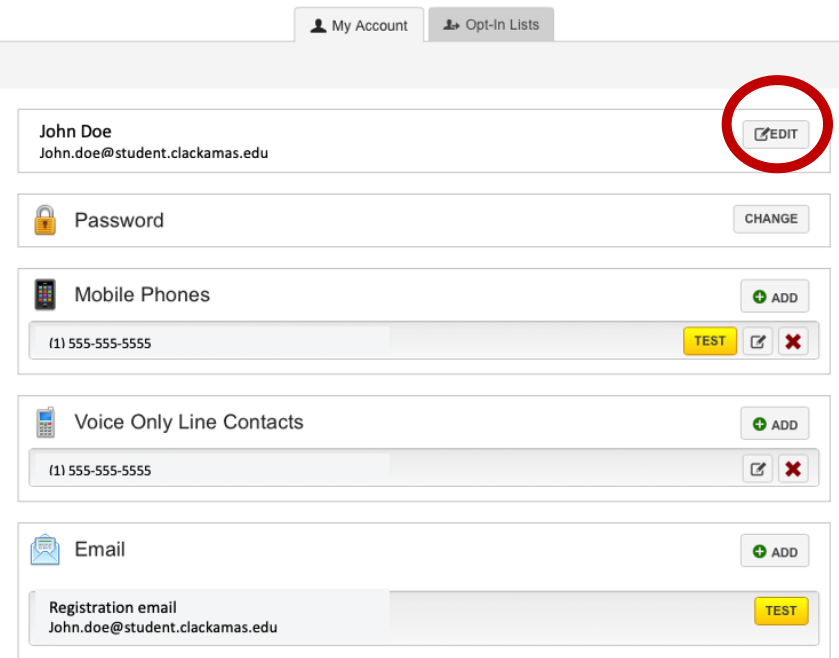

5. Chọn "Alert Language Preference" (Ngôn Ngữ Thông Báo Ưu Tiên) của bạn.

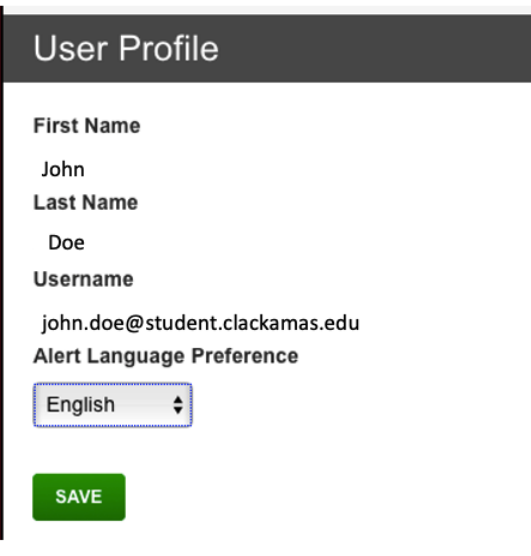

6. Nhấp vào "Save" (Lưu)

**LƯU Ý:** Bất kỳ ai dựa vào thông tin đã được dịch trong hệ thống này sẽ tự chịu rủi ro. CCC không đưa ra bất kỳ lời hứa, đảm bảo hoặc cam kết nào về tính chính xác của các bản dịch được cung cấp.